## When a student initiates notification, the following email is sent to the instructor:

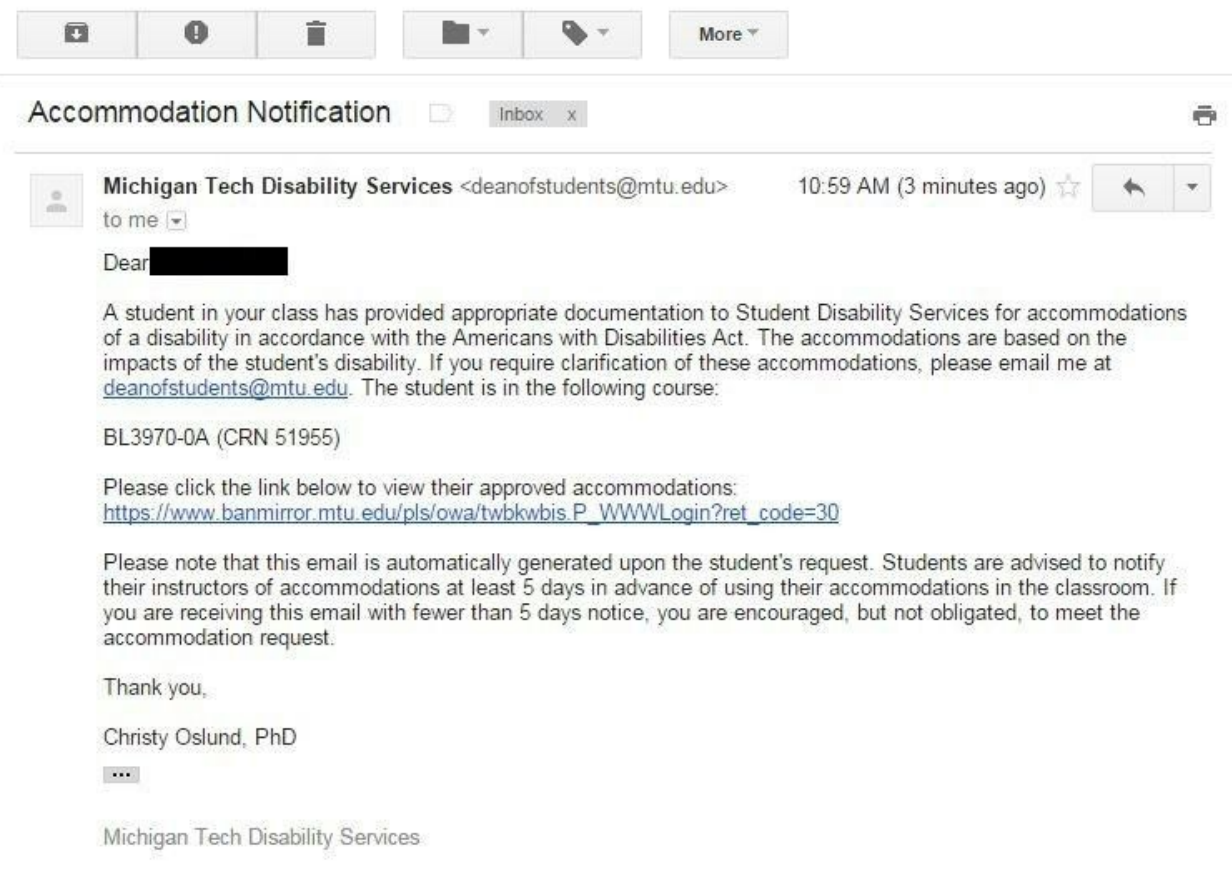

Clicking through the link in the email will send you to either the BanWeb log in screen or directly to the Students Requiring Accommodations page in BanWeb (if you are already logged in).

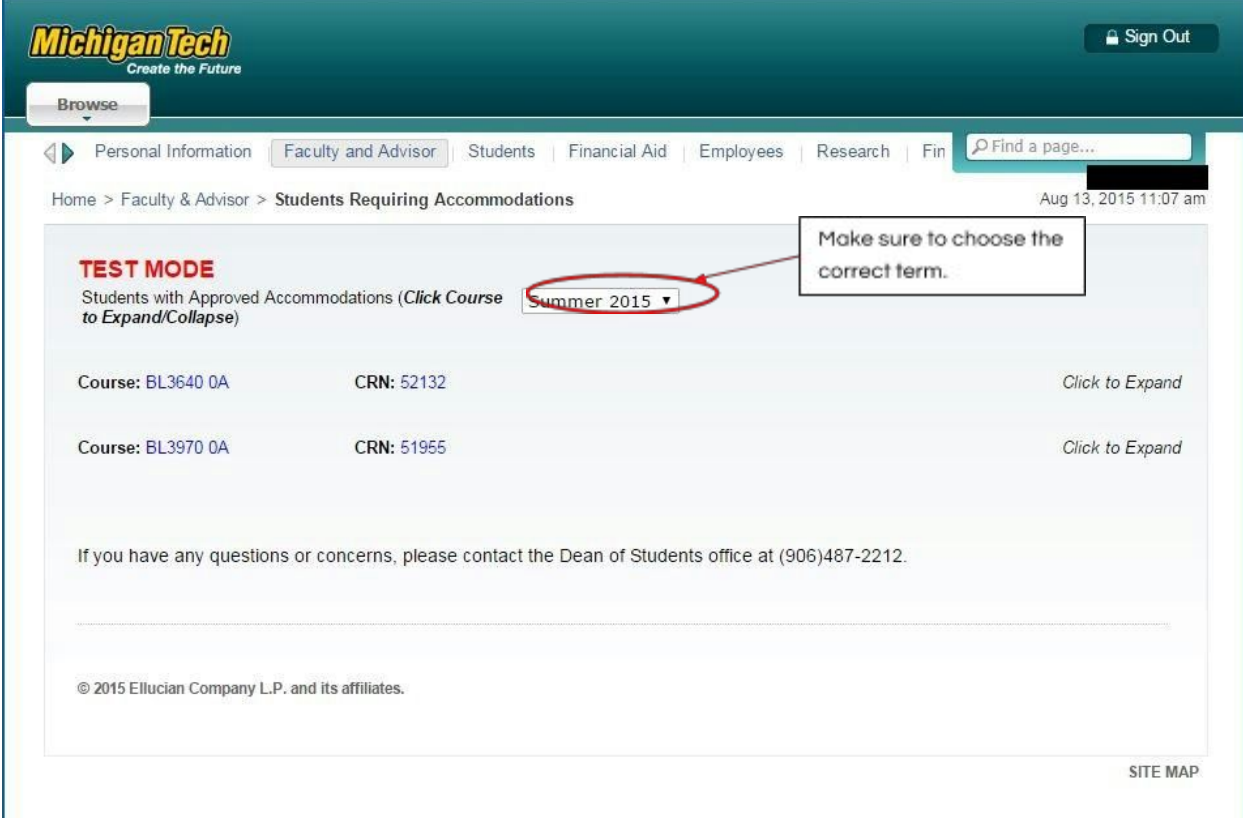

To view the list of students and their accommodations, simply click on the course number:

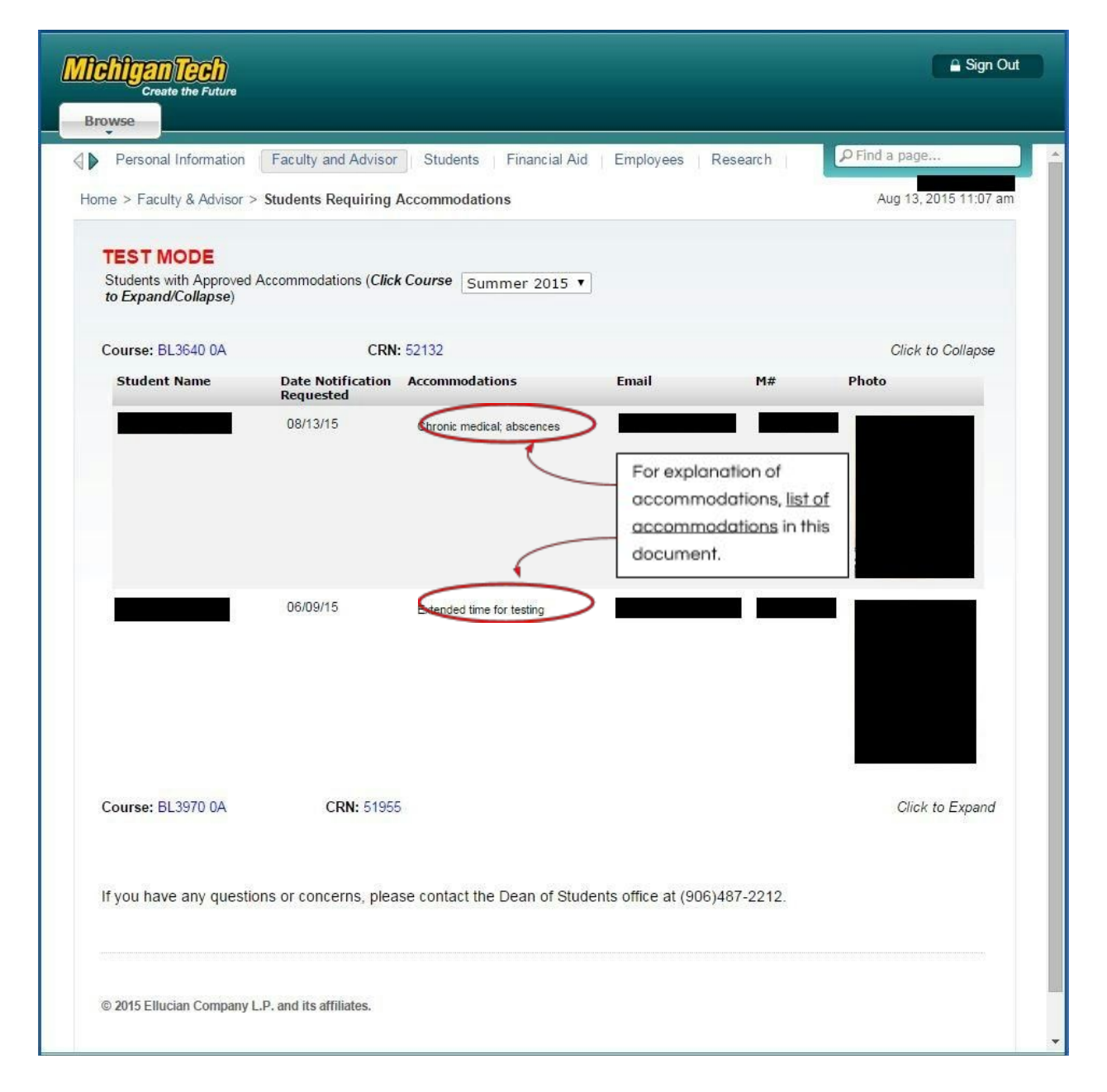